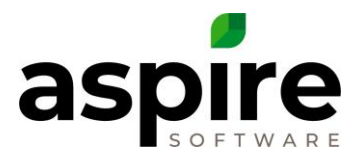

## **Analyzing Your 30 Day Budget In Aspire**

*This document will explain how to use various reports in Aspire to better understand your revenue and expense position. We will review estimating expenses, estimating what is and will be available to be invoiced, new sales expectations, and some other helpful concepts for building a smarter budget.*

Expenses – A simple work ticket pivot can be used to speculate monthly expenses based on estimated ticket activity. See the screenshot below for recommended display fields and grouping.

"Work Ticket Status" should be filtered to only show Open, Complete, Scheduled, and Pending Approval

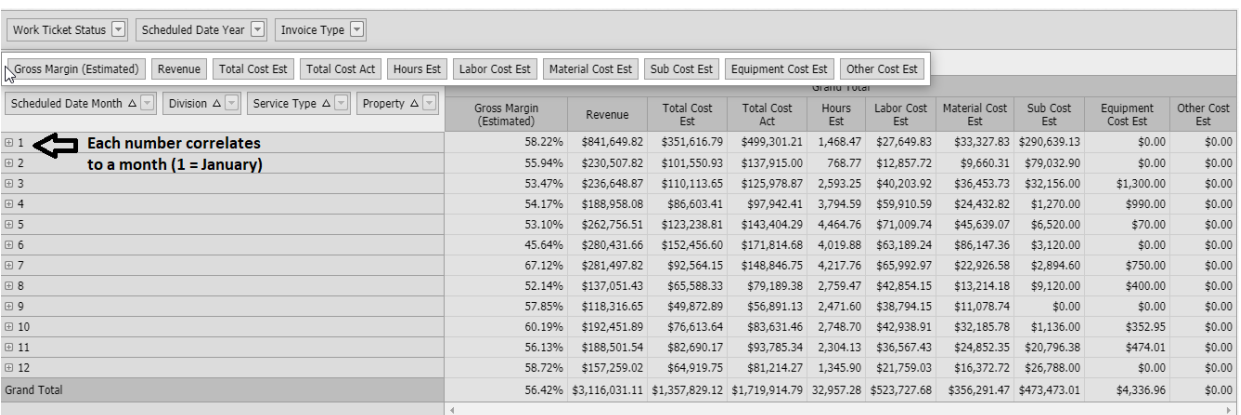

"Scheduled Date Year" should be filtered to only show 2020.

From this work ticket pivot report, compare the costs that have already been incurred vs what is remaining. Subtract the total cost actual from the total cost estimated to determine the estimated remaining expenses for the month if all the anticipated work were performed. Note that larger work tickets spanning multiple months may inflate the estimated monthly expenses. These anticipated expenses should be analyzed and modified to create accurate assumptions.

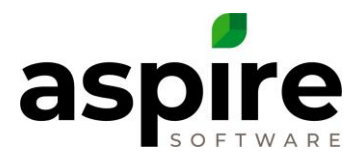

Revenue – Aspire can provide an idea of how much revenue will be invoiced in a specific period. There are two basic reports required to pull this data together.

Invoicing Assistant Amount Total + Work Ticket Pivot Estimated Revenue

Invoicing Assistant will show all services completed through the selected date and all fixed payment contract installments for that month.

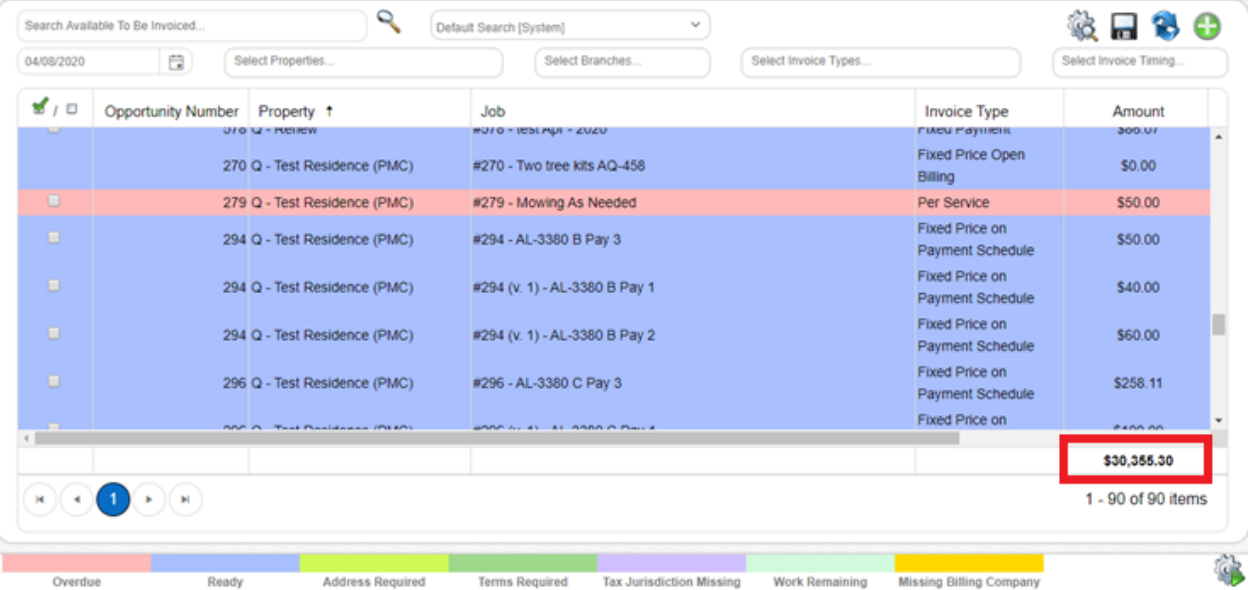

The work ticket pivots will provide what work will be performed and completed this month that is not already in Invoicing Assistant. The same work ticket pivot from before can be used to gather this information.

There are two changes necessary.

"Work Ticket Status" should be filtered to only show Open, Scheduled, and Pending Approval.

Add "Invoice Type" and filter to display all invoice types except fixed payment.

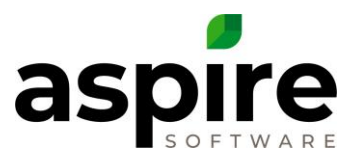

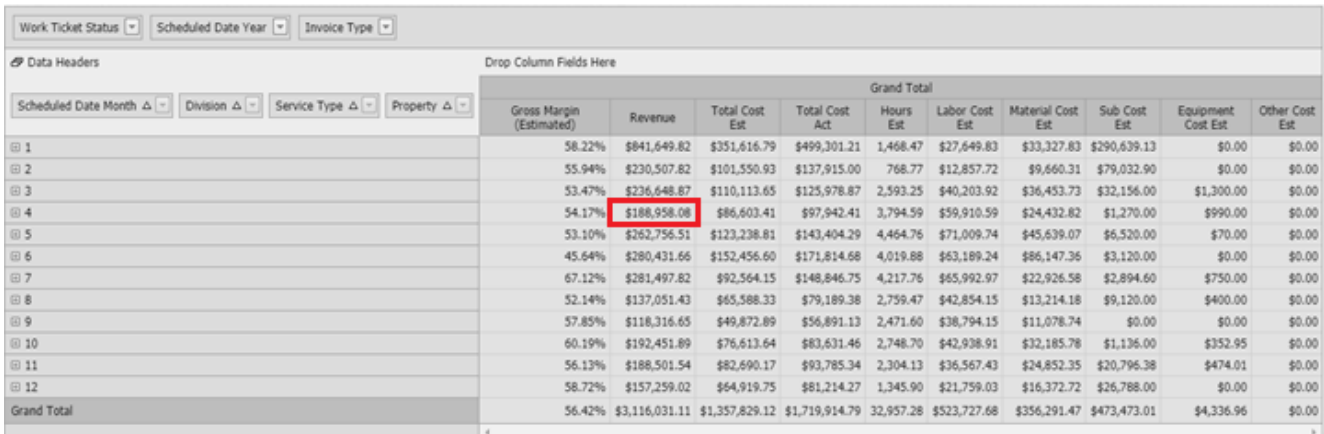

April Invoicing Assistant = \$30,355.30

April Work Ticket Pivot Estimated Revenue = \$188,958.08

April Estimated Invoicing = \$219,313.38

The overall idea is that Invoicing Assistant shows what has been completed up through now, and the work ticket pivot shows what will be completed. It is important to understand that the revenue column from the work ticket pivots is based on earned revenue. Aspire cannot predict when the work will truly be completed and invoiced. Also, larger work tickets spanning multiple months may inflate monthly revenues. These anticipated revenues should be analyzed and modified to create accurate assumptions.

## New Sales Pipeline

An opportunity sales pipeline can be created to estimate your anticipate sales to be closed. To lean out the sales pipeline, assign a probability of 100%, 50%, or 0% to all opportunities. Only allow 10% of all opportunities to be placed with a 50% probability.

Build the following list in opportunities. Filter using the following:

- Field Name | Status Name Filter Type | In Value I Approved, Bidding, Delivered, New, Pending Approval
- Field Name | Antic. Close Date Filter Type | This Month

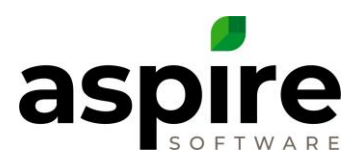

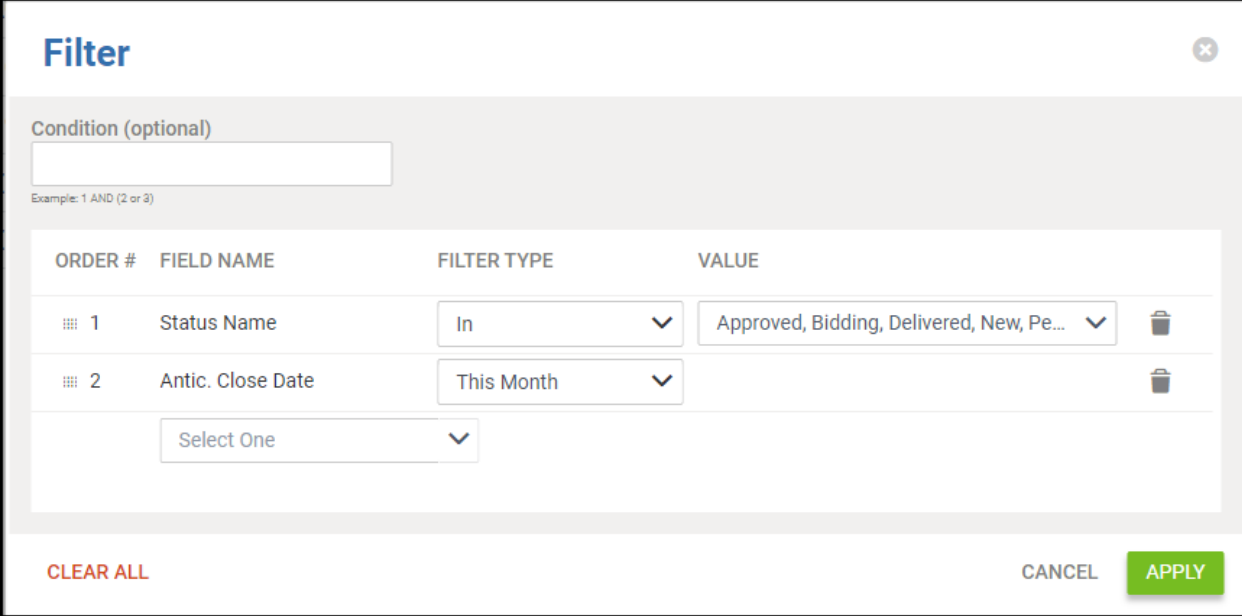

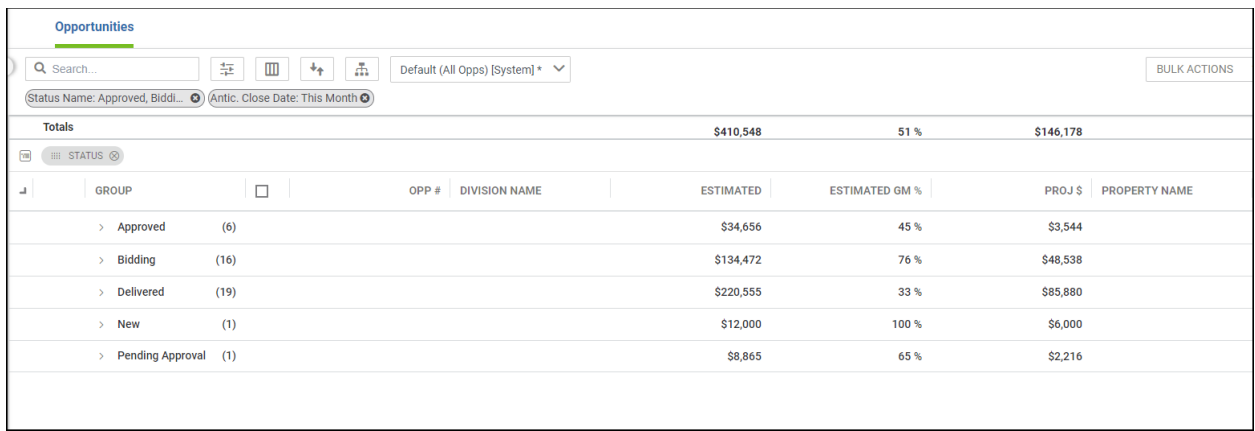

## Helpful Concepts

- Accurate work ticket pivots require proper work ticket management
	- o Change the anticipated start dates of services that have been postponed
	- o Cancel work tickets that will no longer be performed per the original contract

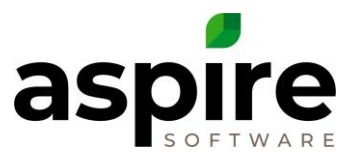

- o Drill into service types, services, and properties to ensure accuracy of the work ticket pivot ticket statuses and dates
- When analyzing invoicing in work ticket pivots, additional calculations should be considered for large tickets spanning multiple months
- Fixed Price Open Billing and Fixed Price on Payment Schedule can be invoiced at any ticket status